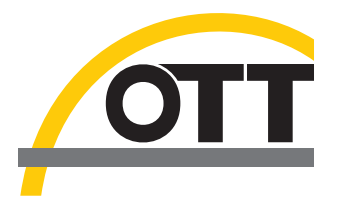

# Technical Documentation SDI-12 Commands **Temperature/Humidity Sensor OTT TRH**

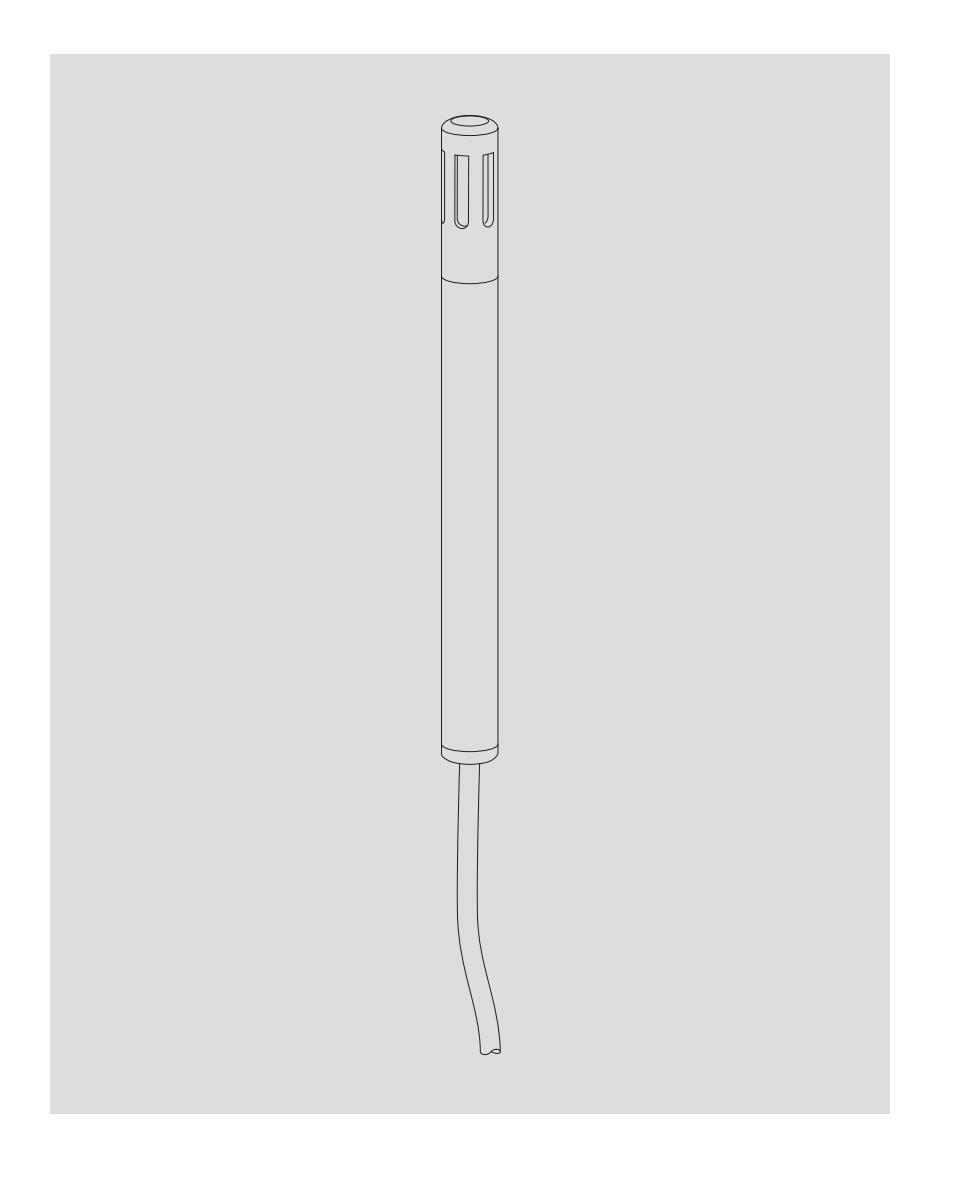

**English**

# **Table of Contents**

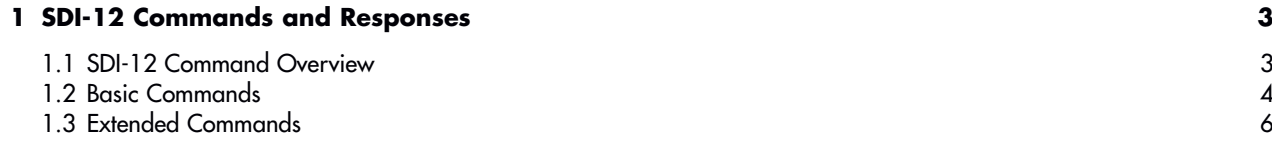

## <span id="page-2-0"></span>**1 SDI-12 Commands and Responses**

For communication, the OTT TRH unit uses a standardized SDI-12 serial interface. This Technical Documentation provides a detailed description of the implemented SDI-12 commands of the SDI-12 communications protocol.

For more information on the SDI-12 basic commands, please refer to the document titled "SDI-12; A Serial-Digital Interface Standard for Microprocessor-Based Sensors, Version 1.3" (please visit www.sdi-12.org).

Any extended manufacturer-specific SDI-12 commands used within the OTT TRH unit are prefixed by "**X**". These commands are designed e.g. to use a datalogger transparent mode to configure the OTT TRH unit.

#### **1.1 SDI-12 Command Overview**

#### **Basic Commands**

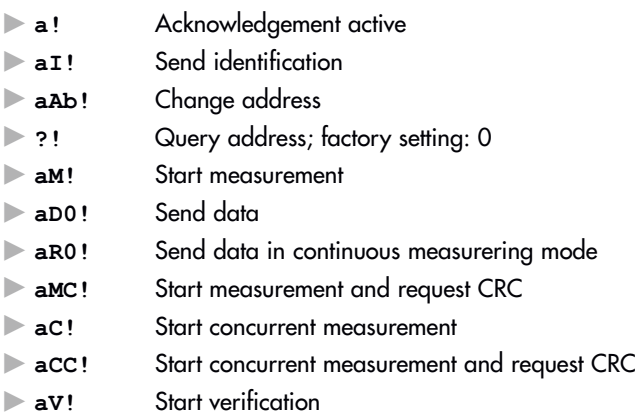

#### **Extended Commands (manufacturer-specific)**

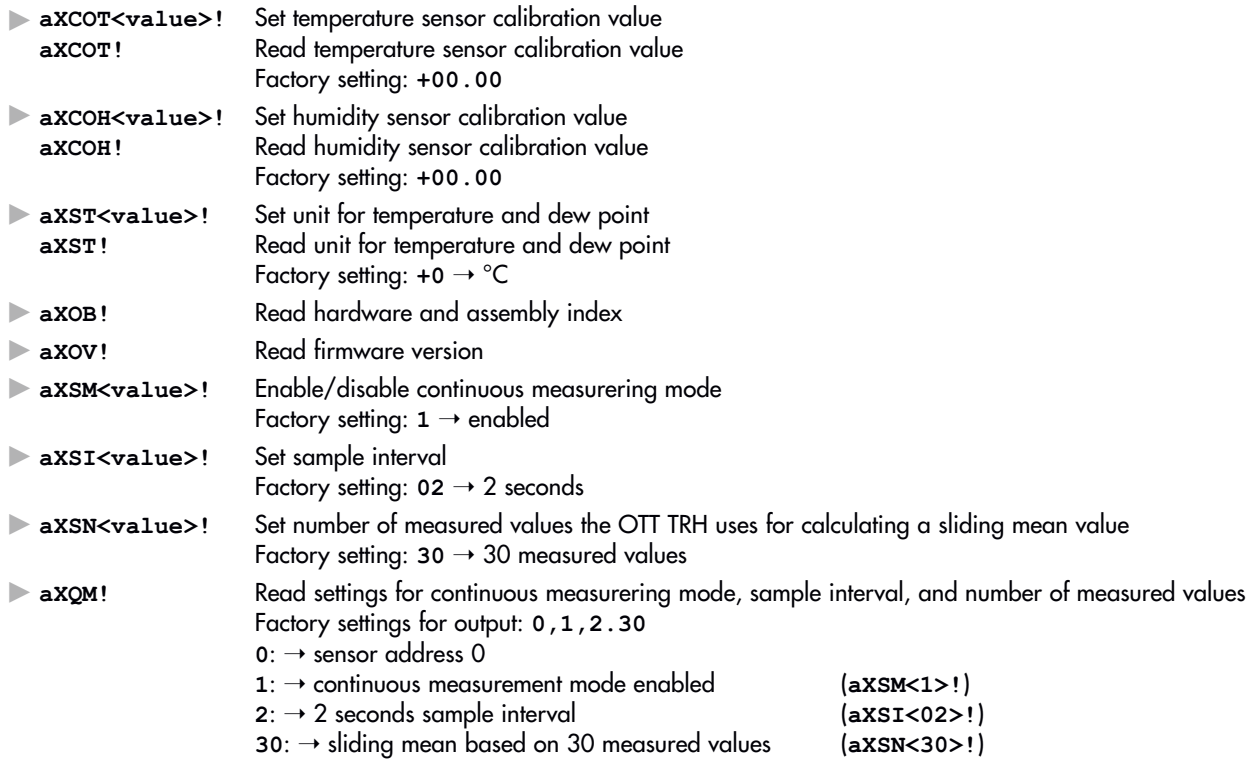

### <span id="page-3-0"></span>**1.2 Basic Commands**

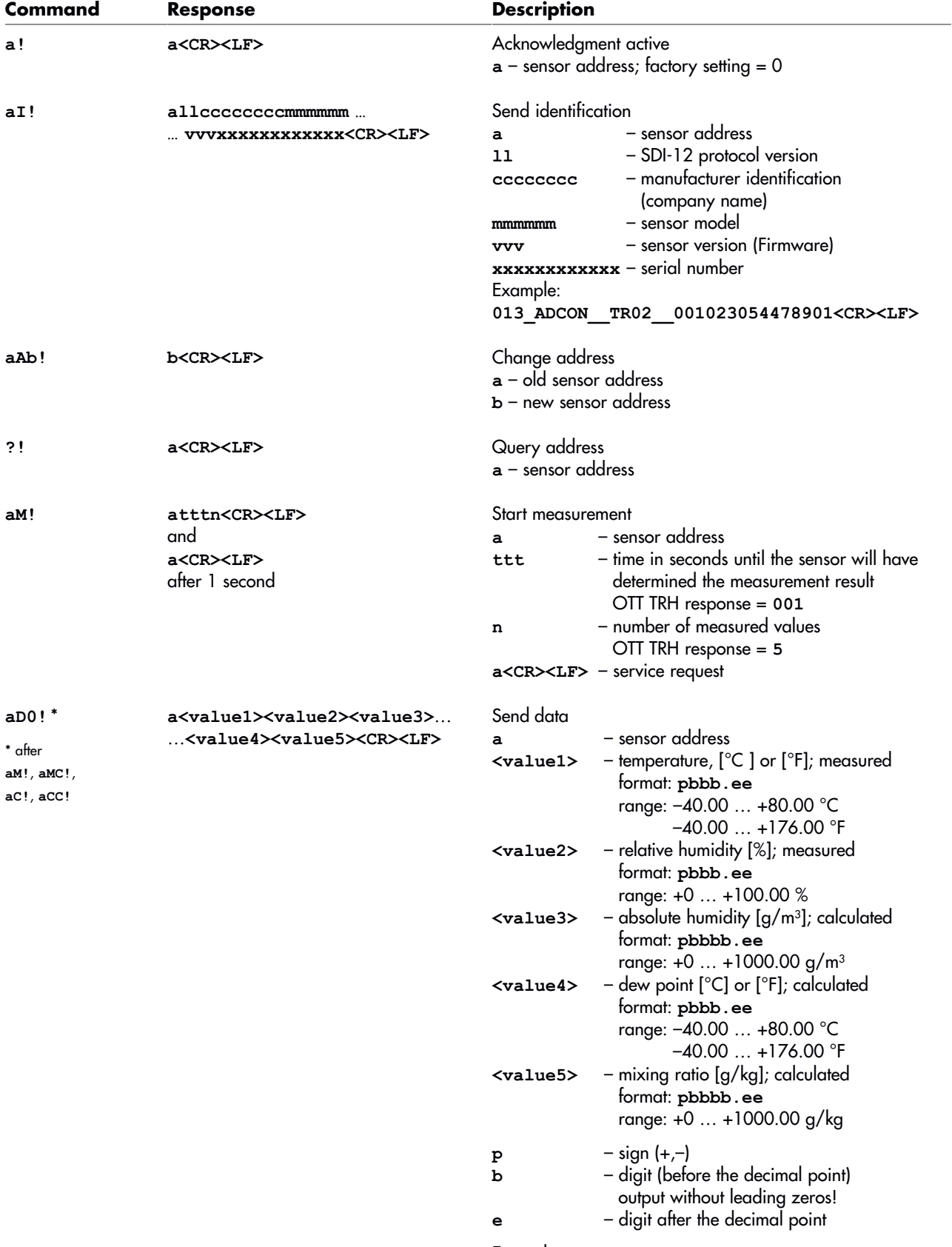

Example: **0+21.54+41.80+7.88+8.01+6.65<CR><LF>**

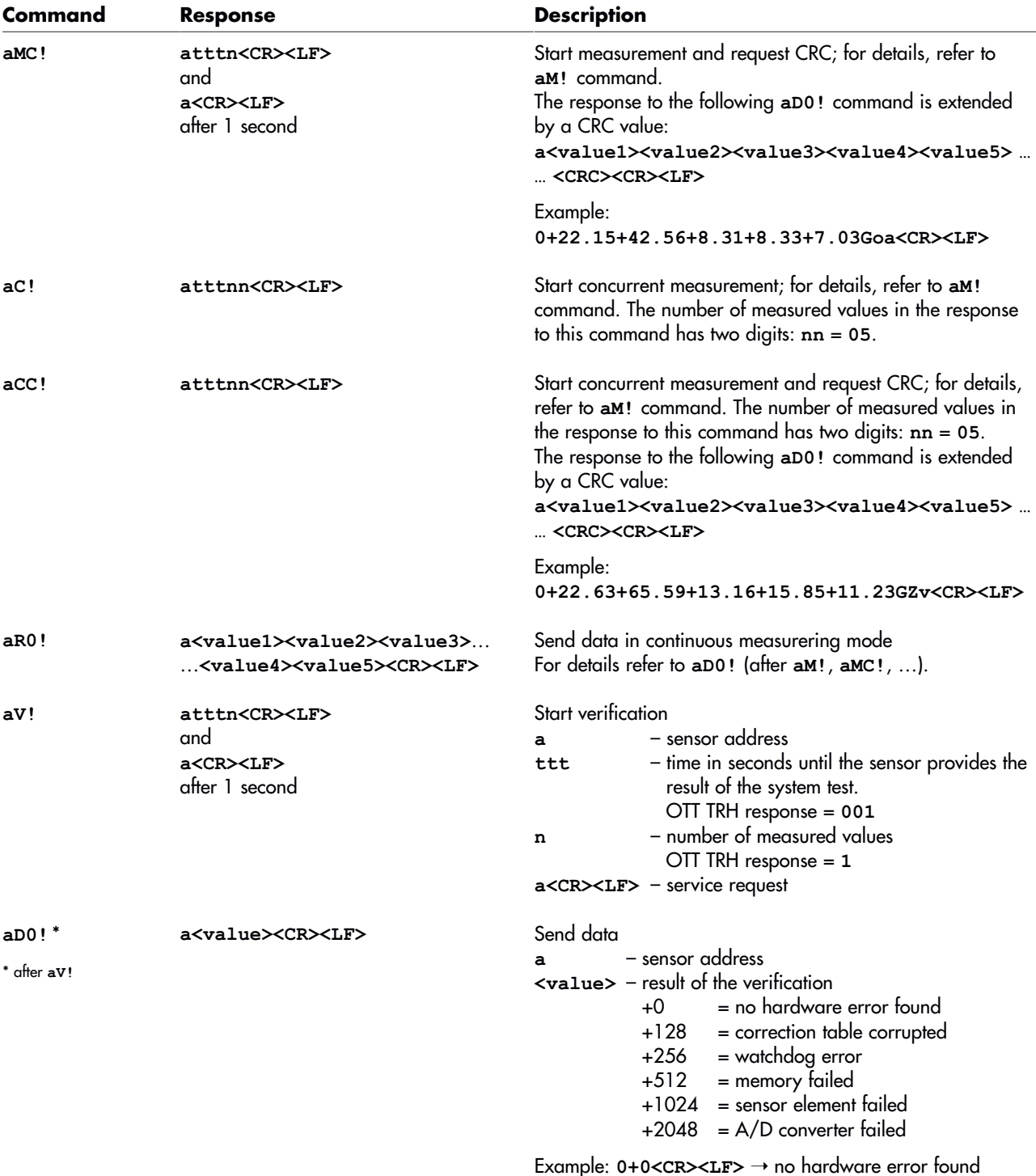

#### **Please note:**

When the OTT TRH is in continuous measurering mode ( $axsw1$ ), the command to be used for requesting the data is **aR0!**.

When a datalogger nevertheless starts a measurement (**aM!**, **aMC!**, …), the measurement result is available immediately and not after one second only. In such a case, the OTT TRH unit will output the measurement result of the continuous measurement (within the factory setting, this will be a sliding mean value based on 30 measured values).

#### <span id="page-5-0"></span>**1.3 Extended Commands**

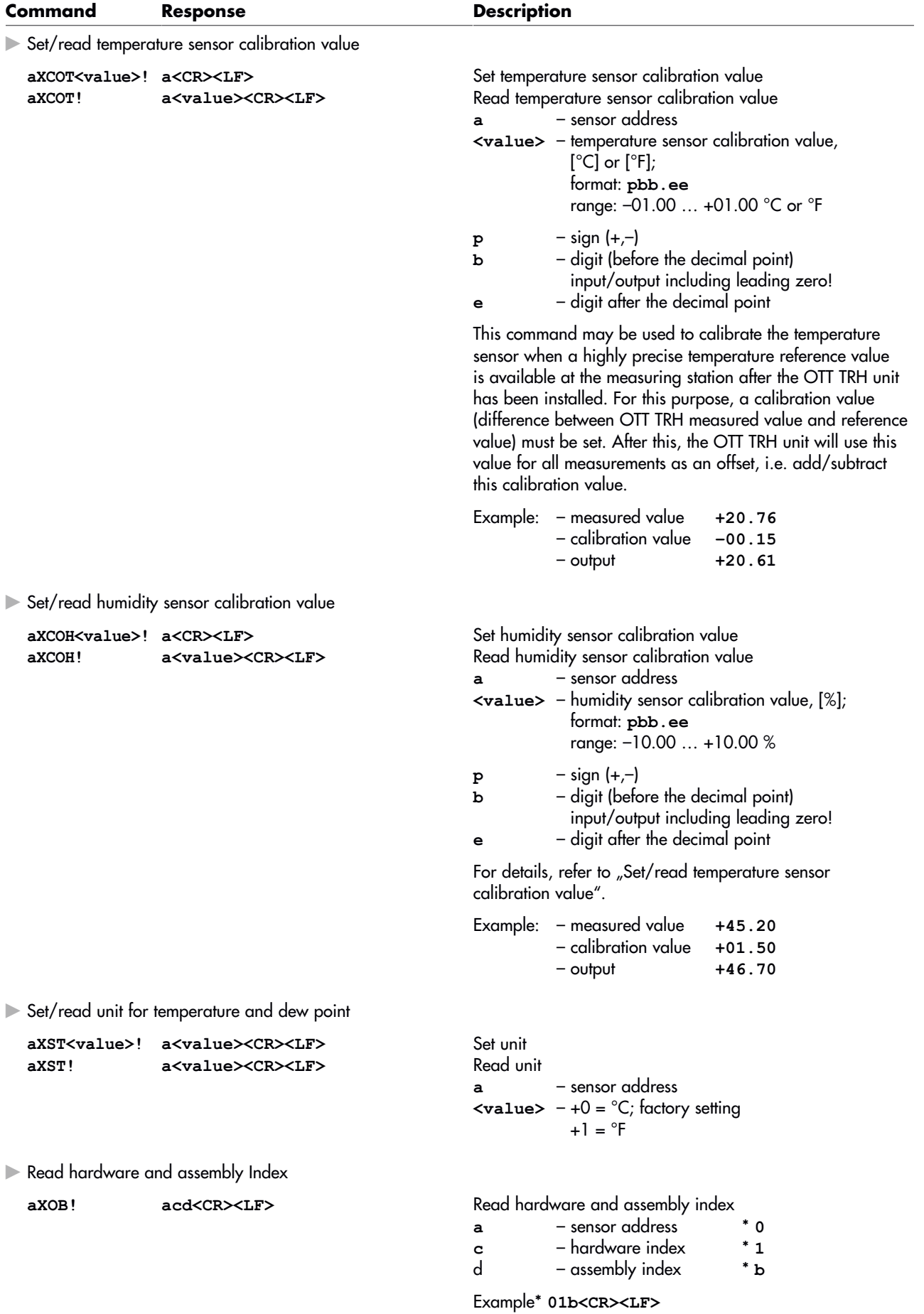

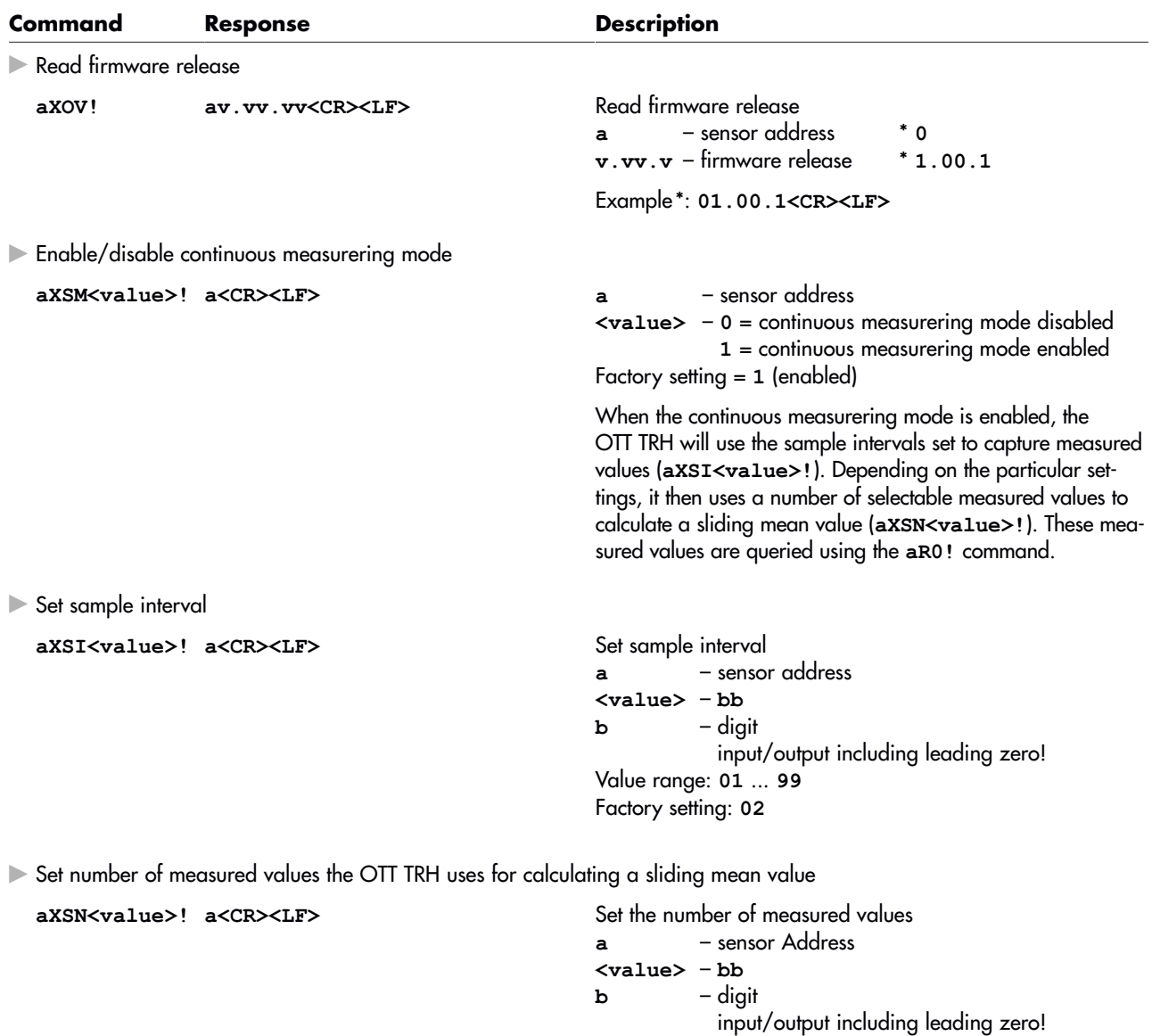

Read settings for continuous measurement mode, sample interval, and number of measured values

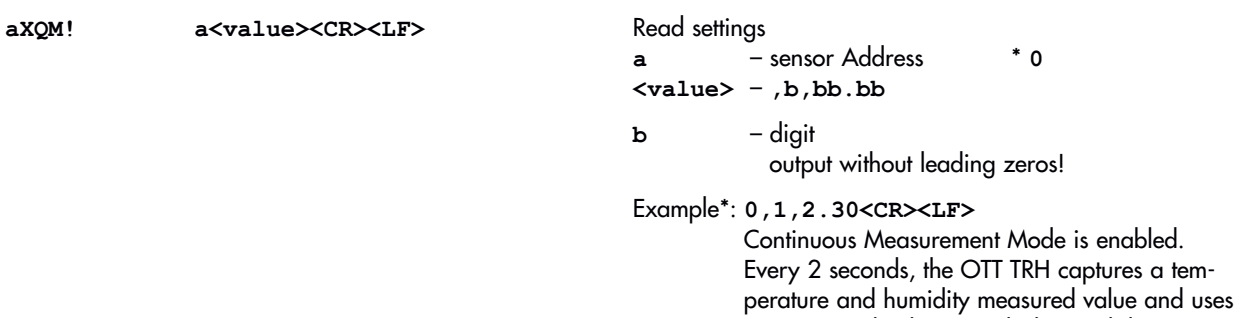

value.

30 measured values to calculate a sliding mean

Value range: **01** ... **50** Factory setting: **30**

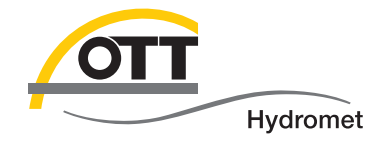

**OTT** Hydromet GmbH

Ludwigstrasse 16 87437 Kempten · Germany Phone +49 831 5617-0 Fax +49 831 5617-209

info@ott.com · www.ott.com

Document number 70.701.004. S.E 01-0914